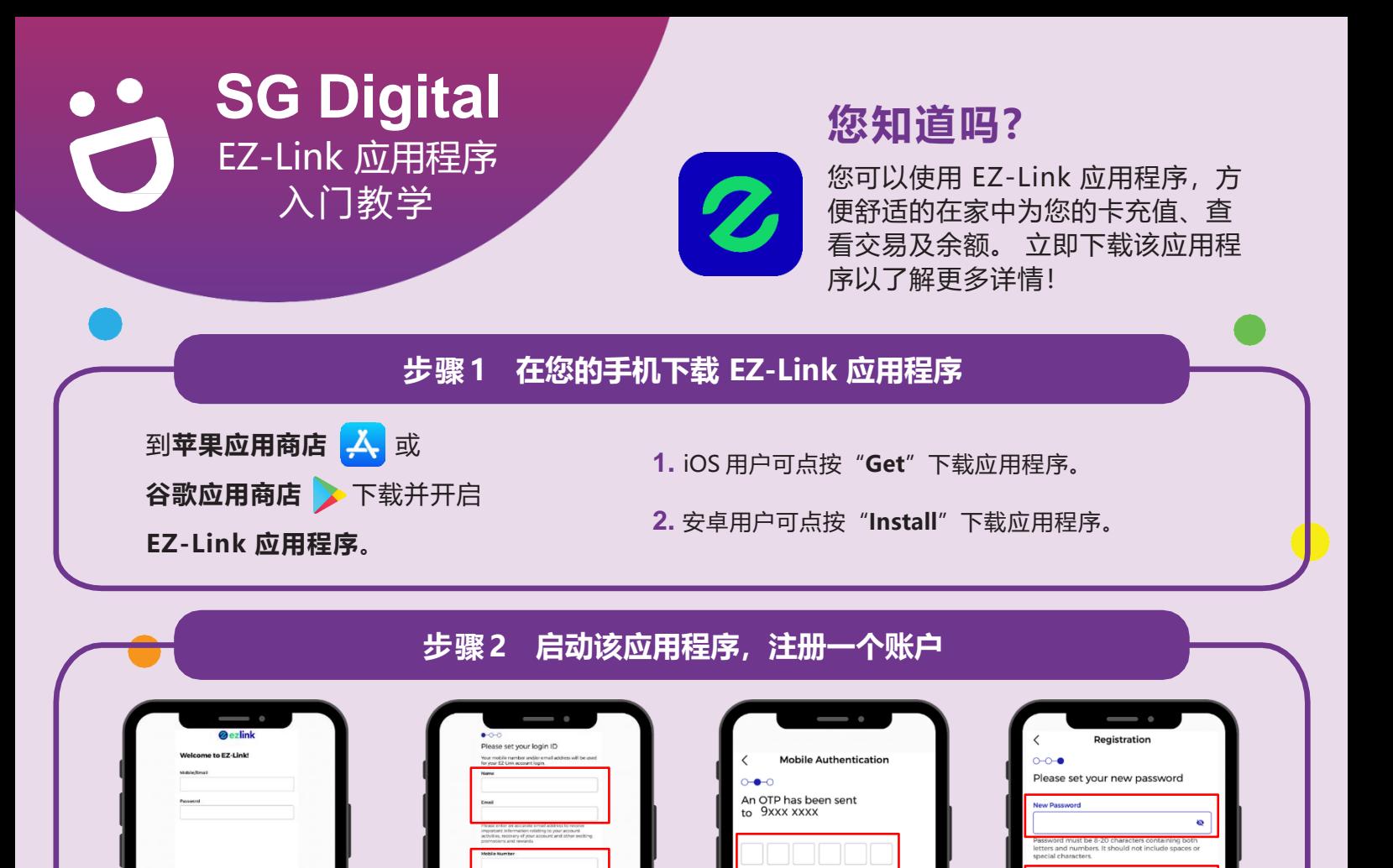

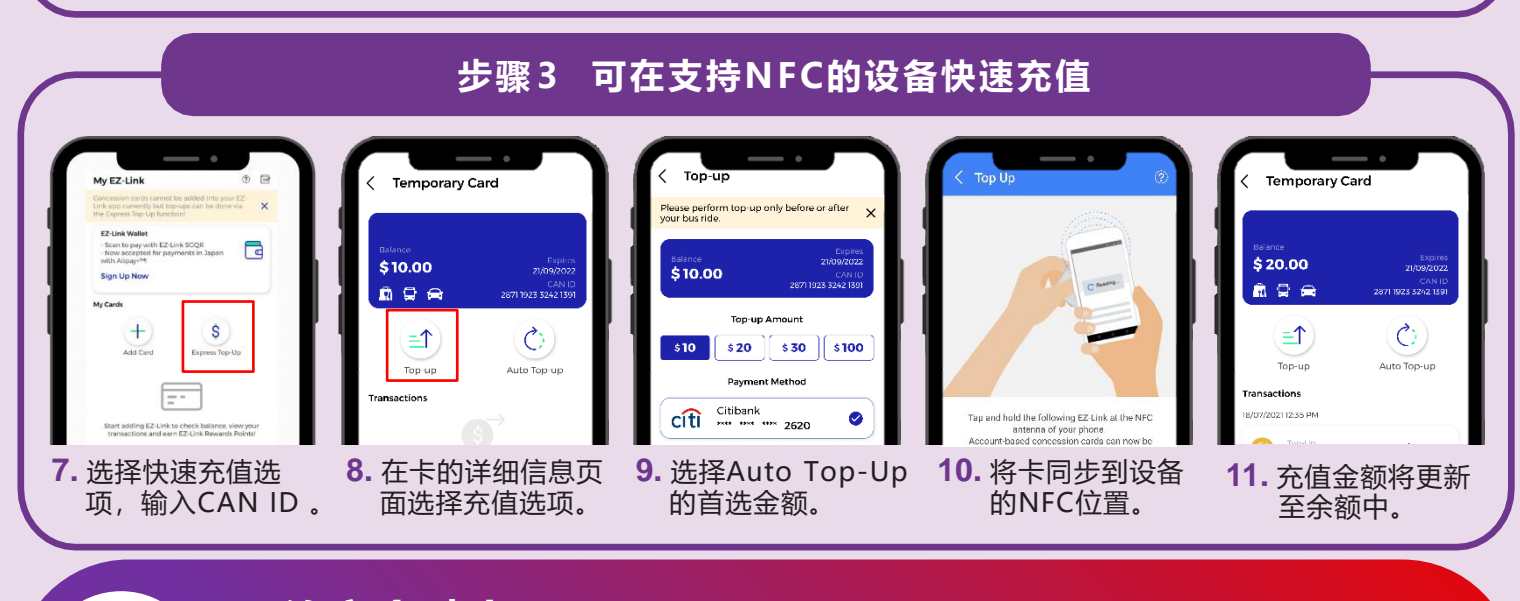

## **网络安全贴士**

**!**

**3.** 启动该应用程序, 点按"**Register**", 创建一个账户。

- 只从官方来源下载应用程序。
- <mark>请记得</mark>定期更新您的软件,以保护您的设<mark>备,防范已知的安全漏洞。</mark>
	- 切记不要向任何人或未知网站透露您的OTP、密码或其他个人信息
		- :DIGITAL

**4.** 输入您的**姓名**、**电子邮 件**和当前使用的**手机号 码**。 **勾选**条件和条款方 框。点按"**Next**"。

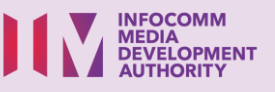

**5.** 输入您的手机即时 收到的**OTP密码** 。

send OTP

**6.** 创建**新密码**。在"**Repeat New Password**" 中重复 填入新密码。点按"**Next**",

a construction of the construction of the construction of the construction of the construction of the construction of the construction of the construction of the construction of the construction of the construction of the

账户创建成功!